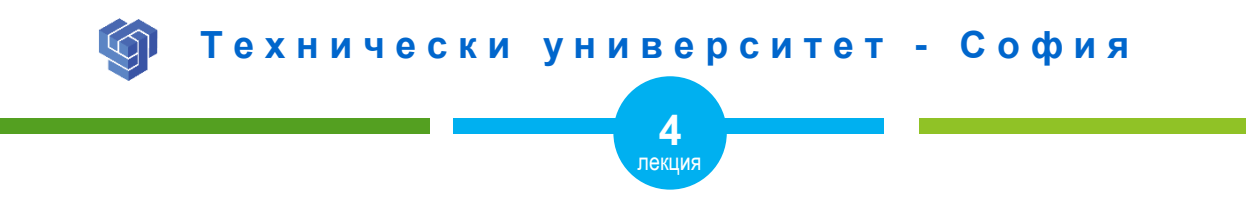

### HTML ЕЛЕМЕНТИ ЗА ЗАГЛАВИЕ

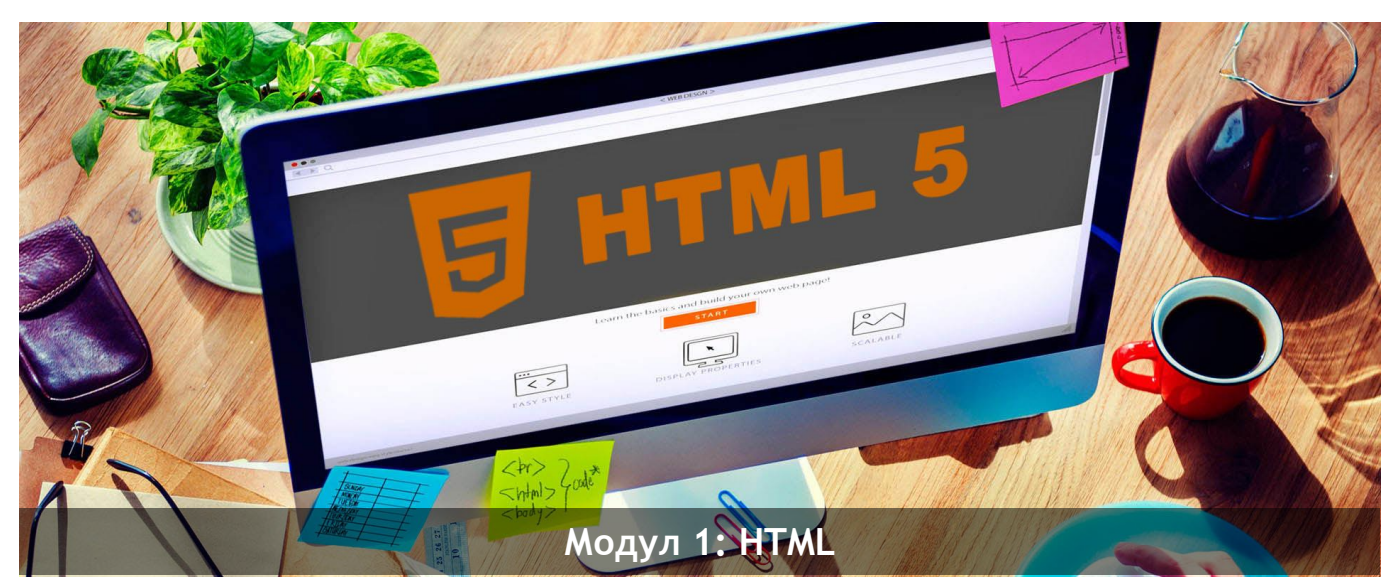

ас. Елена Първанова и постава на приема на постава на най-поти на най-поти на най-поти на най-поти на най-поти

# СЪДЪРЖАНИЕ

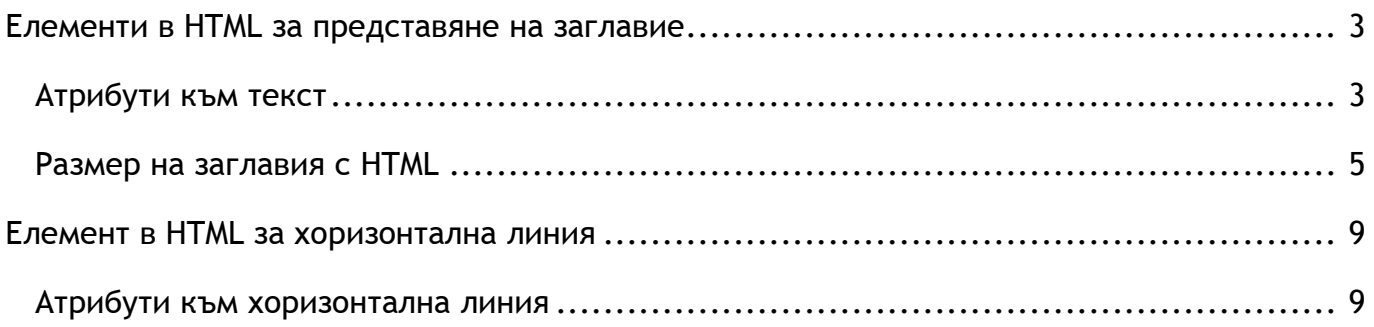

Когато завъшите тази лекция:

- **o** *ще се запознаете HTML елементите за описание на заглавие;*
- **o** *ще знаете кои атрибути може да прилагате към заглавие;*
- **o** *ще се запознаете как се създава хоризонтална линия.*

## <span id="page-3-0"></span>Елементи в HTML за представяне на заглавие

Елементите от **<h1>** до **<h6>** създават заглавие *(фиг.1)*. **<h1**> е първото заглавие в йерархията и е с най-голям размер на текста.

**<h1>** *Заглавие на ниво 1* **</h1>**

- **<h2>** *Заглавие на ниво 2* **</h2>**
- **<h3>** *Заглавие на ниво 3* **</h3>**
- **<h4>** *Заглавие на ниво 4* **</h4>**
- **<h5>** *Заглавие на ниво 5* **</h5>**
- **<h6>** *Заглавие на ниво 6* **</h6>**

### <span id="page-3-1"></span>Атрибути към текст

Атрибут е **align** и служи за подравняване на заглавието. Не се използва в HTML5.

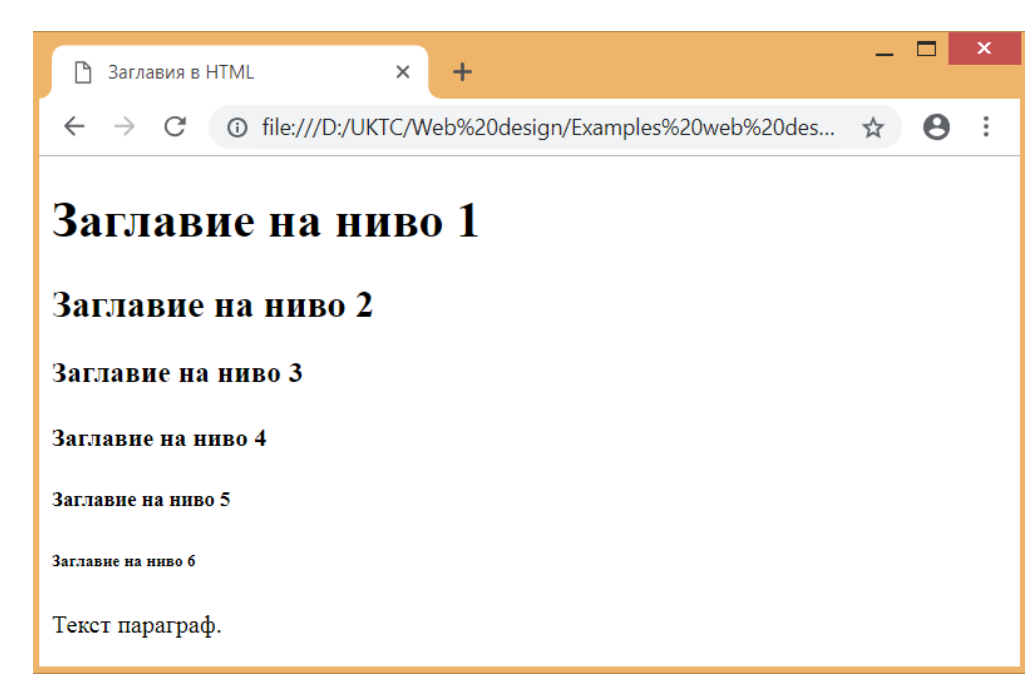

Фигура 1 Заглавия с HTML

### <span id="page-5-0"></span>Размер на заглавия с HTML

Размера на заглавията зависи от настройките на браузъра. По подразбиране заглавията са със следните размери:

- **h1** 32px (2em)
- **h2** 24px (1.5em)
- **h3** 18px (1.3em)
- **h4** 16px (1em)
- **h5**  13px (0.8em)
- **h6** 10px (0.7em)

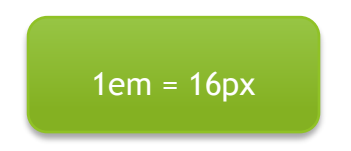

**ПРИМЕР ЗА ПРОМЯНА НА РАЗМЕРА НА ЗАГЛАВИЕ С АТРИБУТ <STYLE>**

```
<h1 style="font-size:60px"> Заглавие </h1>
<p> Заглавие с променен размер 60px </p>
```
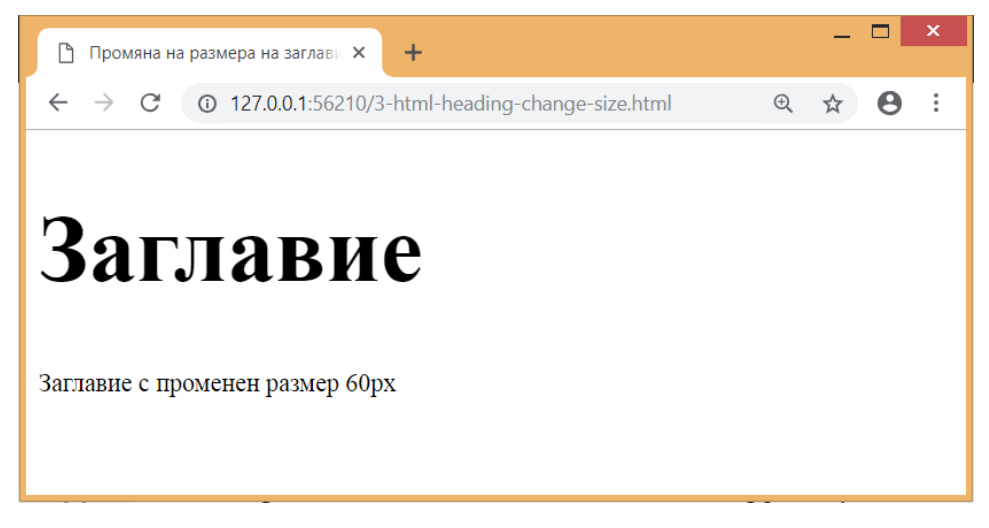

*Фигура 2 Заглавиe с размер 60px*

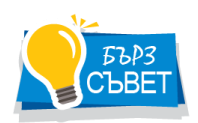

*Свойство font-size от CSS задава различен размер на заглавие.*

#### **ПРИМЕР С РАЗЛИЧНИ ЗАГЛАВИЯ И СЪДЪРЖАНИЕ ПОД ТЯХ**

**<h1>** Heading elements**</h1> <h2>** Summary **</h2> <p>** Some text here... **</p>**

**<h2>** Examples **</h2> <h3>** Example 1**</h3> <p>** Some text here... **</p>**

**<h3>** Example 2 **</h3> <p>** Some text here... **</p>**

**<h2>** See also **</h2> <p>** Some text here... **</p>**

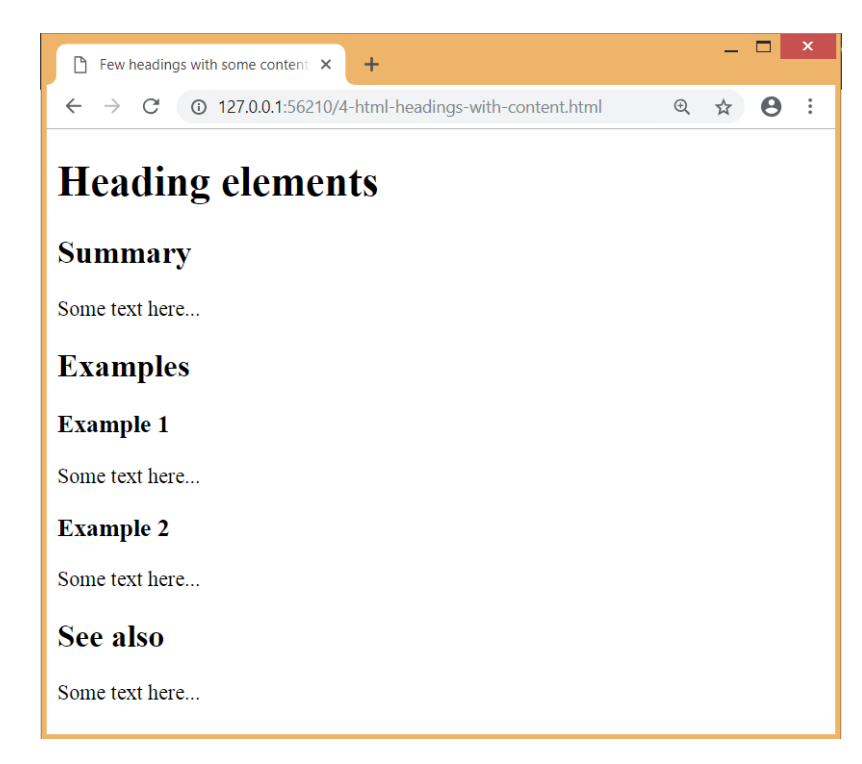

Фигура 3

# <span id="page-9-0"></span>Елемент в HTML за хоризонтална линия

Елементът **<hr>** е празен елемент и поставя хоризонтална линия в страницата *(фиг. 4)*. В HTML 5 елемент <hr> разделя тематично съдържанието.

**<hr>**

#### <span id="page-9-1"></span>Атрибути към хоризонтална линия

- width <sup>®</sup> дължина на линията в пиксели
- **size** дебелина на линията в пиксели
- **align** хоризонтално подравняване на линията
- **noshade** изключва стандартната триизмерна сянка

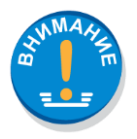

*Tези атрибути не се поддържат от HTML 5. Те са заменими със свойства от CSS.*

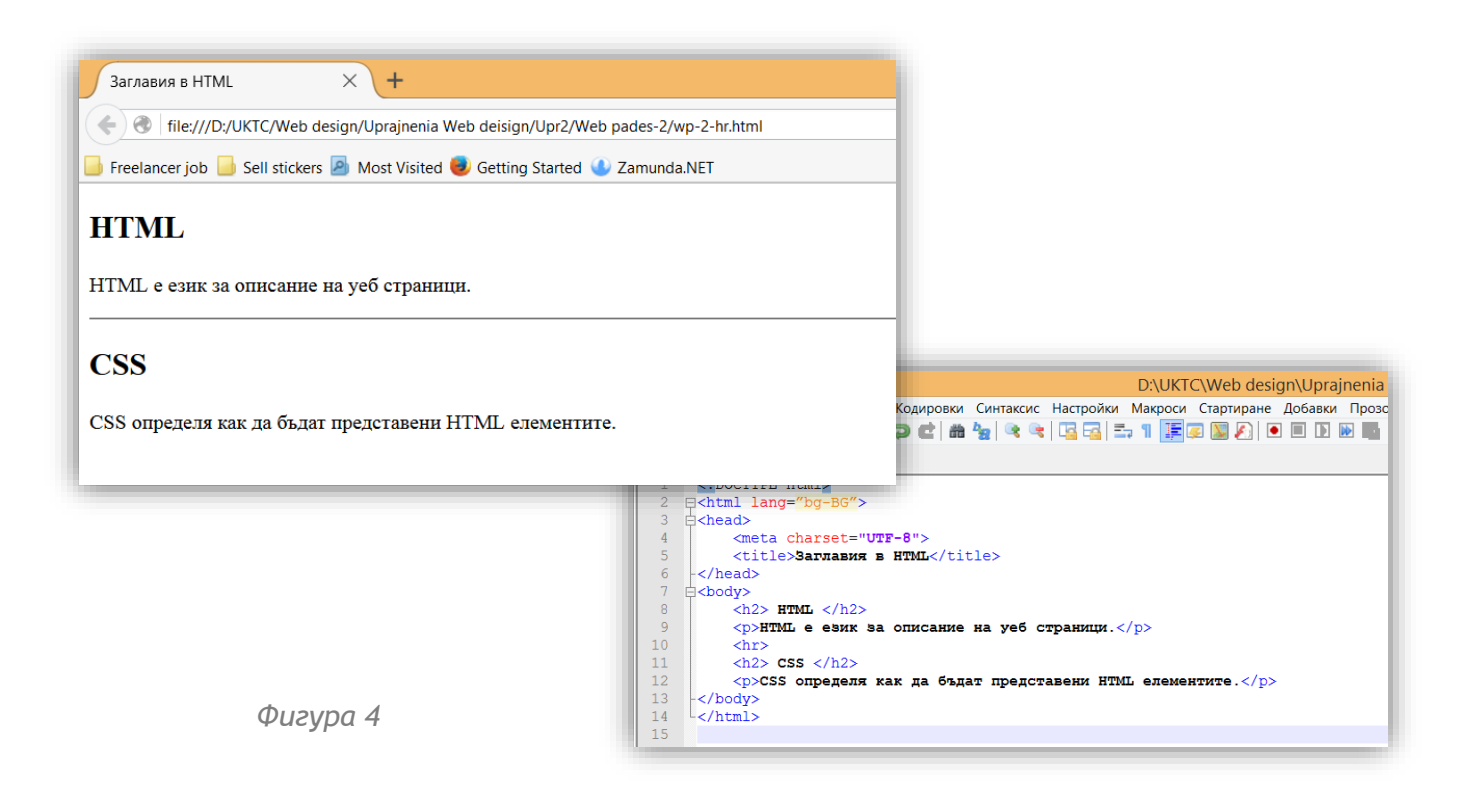